## 1. FIND A PHOTO YOU OWN

### 2. GO TO WIKIMEDIA **COMMONS**

Commons (*https://commons.wikimedia.org*) is where all the images for the various Wikipediarelated projects live. Use the links at the top right to log in or create a new user.

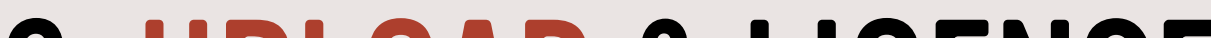

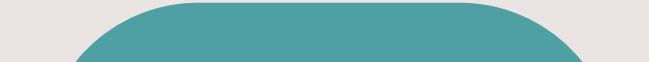

This usually means you took it or are absolutely sure you (yes, **you**) have the legal rights to it.

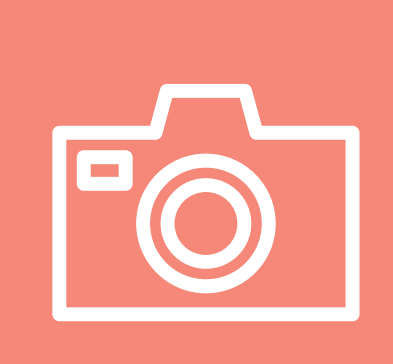

#### 3. UPLOAD & LICENSE YOUR IMAGE

In the Commons left-hand menu, click "Upload file" to get to the Upload Wizard, which will walk you through some easy steps to get your photo online!

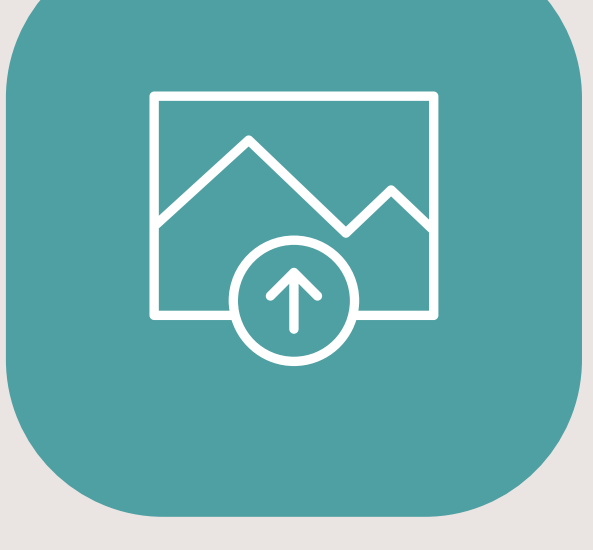

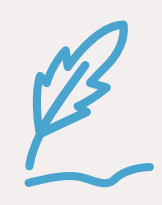

# GET HAT A PICTURE IN THE WIKI-VERSE

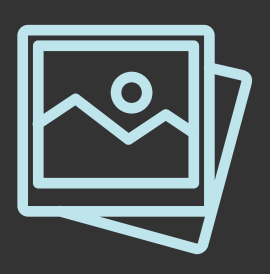

*Have you taken a photo that would be useful on Wikipedia?*  **Here's how to give it to the Internet.**

Good photos for Wikipedia are **unique, clear & useful**.

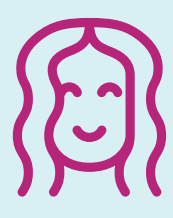

**The awesome speaker from the conference you just went to**

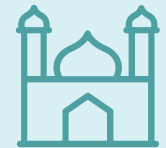

**The historic building you drive by every day on the way to work**

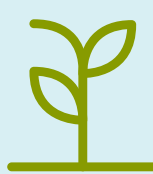

**The rare plant that can only be found on that one hill by your house**

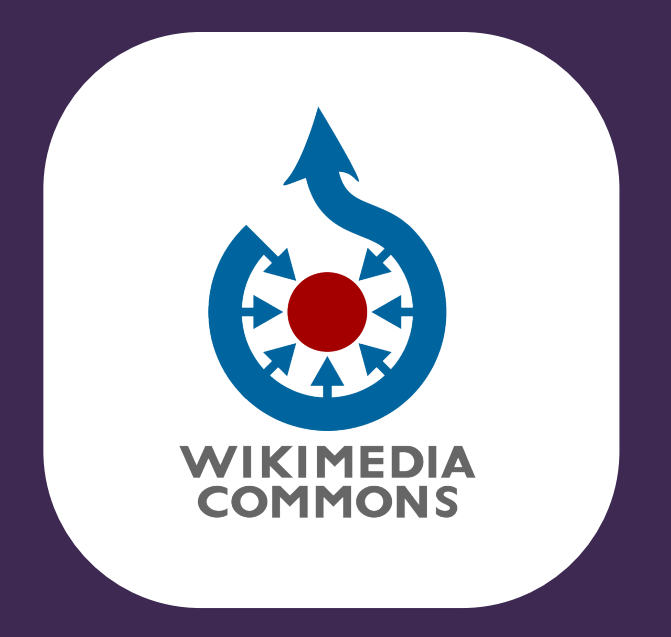

**Be sure to give a clear filename, like "Awesome Person headshot," and a helpful, full description.**

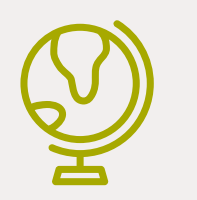

**Clarify who took the picture and pick a good license for re-use.**

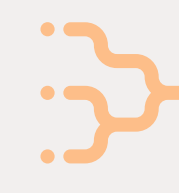

**Give it some categories to help it fit in, like "Writers from Zimbabwe" or "Parks in Tennessee."**

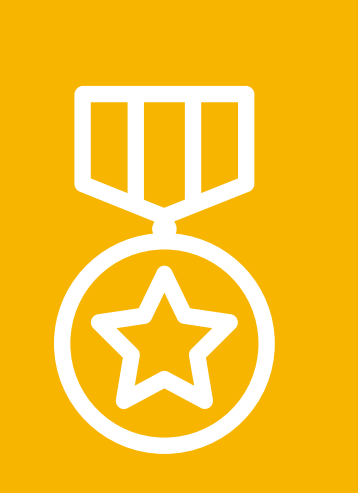

# 4. BASK IN YOUR GLORY

You just made the Internet a better, friendlier, and more educational place.

# *Way to go, you!*

**`**

#### **We created this graphic for educational purposes. Image is "Annapurna at Night." by Wikimedia Commons user sushan116, licensed CC-BY-SA 4.0. Learn more at creativecommons.org. Icons from the Noun Project. Photo stack by Nanda Ririz; Picture by Nanda Ririz; Smile by Evgeny Filatov; Mosque by Vectors Market; Plant by Royyan Wijaya; upload image by Deepz; quill by**

**Mary Bowie; Globe by iconsphere; categories by Marie Van den Broeck; Medal by iconsphere**